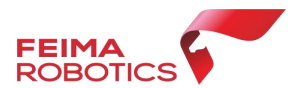

# 智激光-智点云无法启动常见问题解决方法

#### 智激光篇:

问题一:点击管家智激光图标,出现【软件未完成升级,请完成升级后在运行软件】提示;

原因:软件系统标记版本与实际配置文件不匹配,有可能升级过程中异常中断(强制停止、关闭电脑 等)造成:

解决方法:关闭管家,删除软件安装目录

C:\Program Files (x86)\UAVManager\smart\_map\smart\_lidar\config\smartlidar 文 件 夹 下 menuconfig.dat, renderconfig.db、和 system.ini 文件;

问题二:点击管家智激光图标,出现【初始化默认工程失败!】提示

原因:软件异常退出、通过任务管理器强制关闭软件、软件未退出情况下直接关闭电脑;造成软件内 部数据文件损坏;

解决方法: 退出智激光软件, 删除 C:\Users\Liguotong\AppData\Local\Feima\Smart\_Lidar\data 文件夹,重新启动软件;("Liguotong"根据本电脑实际当前用户名选择)

问题三:点击管家智激光图标,出现【读取配置文件失败】提示

原因:软件异常退出、通过任务管理器强制关闭软件、软件未退出情况下直接关闭电脑;造成软件内 部数据文件损坏;

解决方法: 退出智激光软件, 删除 C:\Users\Liguotong\AppData\Local\Feima\Smart\_Lidar\ renderconfig.db 文件, 重新启动软件;("Liguotong"根据本电脑实际当前用户名选择)

问题四:点击管家智激光图标,出现【当前电脑显卡配置低,请检查显卡配置】

原因:1、电脑为双显卡,当前默认为集成显卡,2、电脑显卡驱动未装好 3、电脑显卡配置较低或为  $A \neq$ 

解决方法: 1、切换独立显卡,重启软件 2、重装显卡驱动;

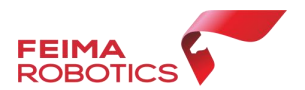

# 智点云篇:

### 问题一:点击管家智点云光图标,出现【软件未完成升级,请完成升级后在运行软件】提示;

原因:软件系统标记版本与实际配置文件不匹配,有可能升级过程中异常中断(强制停止、关闭电脑 等)造成:

#### 解决方法: 关闭管家, 删除软件安装目录

C:\Program Files (x86)\UAVManager\smart\_map\smart\_pointcloud\config\smartpointcloud 文件 夹下 menuconfig.dat, renderconfig.db、hotkeyconfig.dat 和 system.ini 文件;

## 问题二:点击管家智点云图标,出现【初始化默认工程失败!】提示

原因:软件异常退出、通过任务管理器强制关闭软件、软件未退出情况下直接关闭电脑;造成软件内 部数据文件损坏;

#### 解决方法: 退出智点云软件, 删除

C:\Users\Liguotong\AppData\Local\Feima\SmartPointCloud\data 文件夹,重新启动软件; ("Liguotong"根据本电脑实际当前用户名选择)

#### 问题三:点击管家智点云图标,出现【当前电脑显卡配置低,请检查显卡配置】提示

原因:1、电脑为双显卡,当前默认为集成显卡,2、电脑显卡驱动未装好 3、电脑显卡配置较低或为  $A \neq$ 

解决方法: 1、切换独立显卡, 重启软件 2、重装显卡驱动;